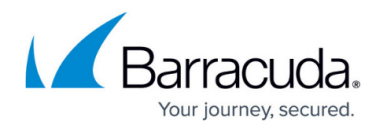

## **Enabling Telemetry Data**

## <https://campus.barracuda.com/doc/84313861/>

Telemetry is an automated communication process of collecting and transmitting data for analysis. When you enable telemetry on the Barracuda WAF, the WAF periodically collects and forwards data that includes information on system, data statistics, configuration statistics, global attacks and update fields to the Barracuda Health Server.

This feature allows users to select the type of data to be sent to the Barracuda Health Server. When you enable telemetry, you define what data the WAF should collect and share with Barracuda Health Server.

To enable telemetry data, do the following

- 1. Navigate to **Advanced > System Configuration**.
- 2. In the **System Information** section, click Telemetry Data.
- 3. In the **Telemetry Data** page, click the checkbox provided next to the parameter if you want that data to be collected and shared with the Barracuda Health Server.

## Barracuda Web Application Firewall

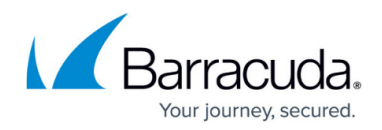

© Barracuda Networks Inc., 2020 The information contained within this document is confidential and proprietary to Barracuda Networks Inc. No portion of this document may be copied, distributed, publicized or used for other than internal documentary purposes without the written consent of an official representative of Barracuda Networks Inc. All specifications are subject to change without notice. Barracuda Networks Inc. assumes no responsibility for any inaccuracies in this document. Barracuda Networks Inc. reserves the right to change, modify, transfer, or otherwise revise this publication without notice.